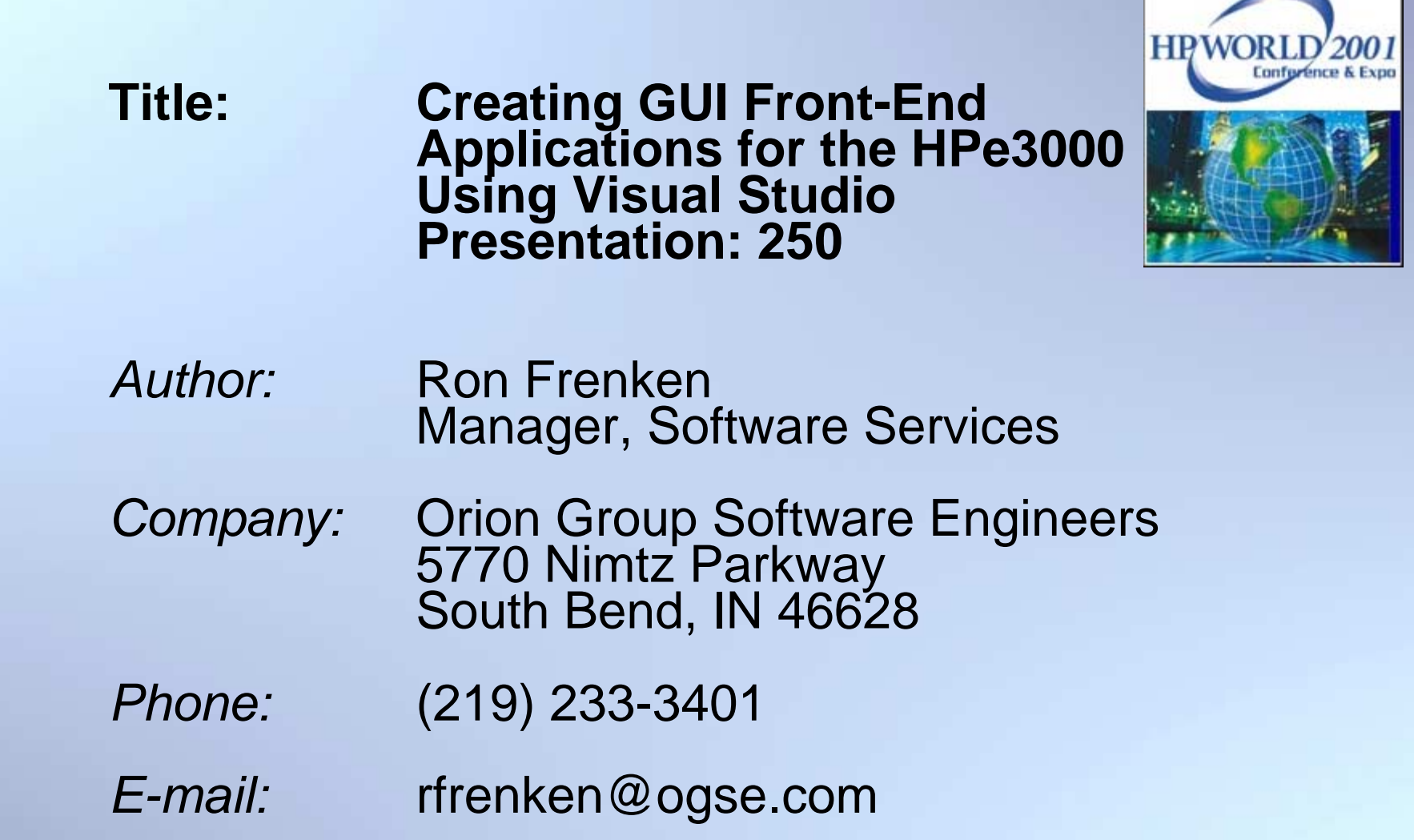

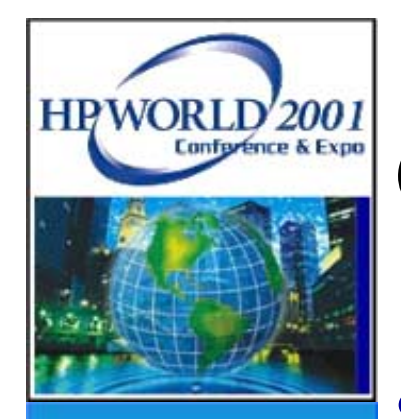

## **Outline**

- Introduction
- Types of Data Processing
- Technology Diagrams
- Benefits and Advantages
- Socket Communications
- Setting up the HP e3000
- PC Access to the HP e3000
- Examples
- Questions

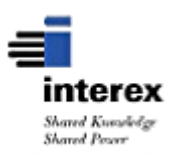

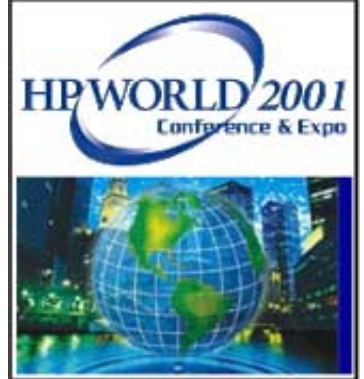

## **Introduction**

- Why the HP e3000?
	- Stability, current data and applications
- Why GUI?

Nicer interface, user demands

• Goal: Develop robust applications using the data stored on the HP e3000 andgiving users the GUI environment they desire

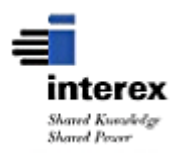

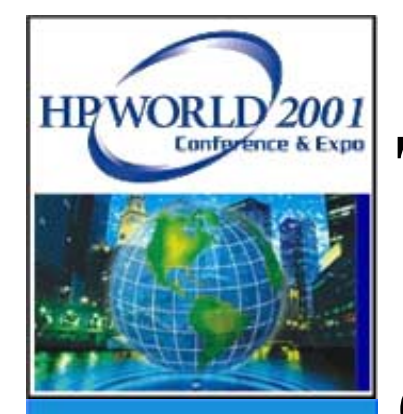

## **Types of Data Processing**

Online Transaction Processing (OLTP)

- High transaction throughput
- Add/change/delete data
- Predefined transactions
- Response times critical

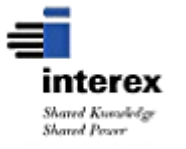

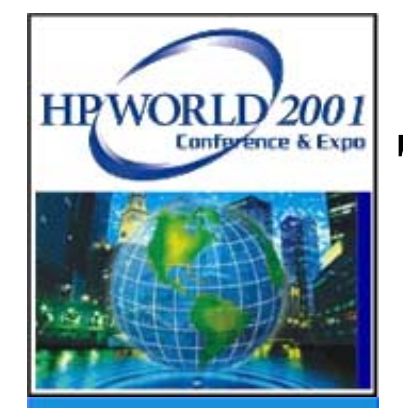

## **Types of Data Processing (Cont.)**

Information on Demand - Ad HocReporting

- Inquire and Report data only
- Undefined transactions different eachtime
- Response times not as critical

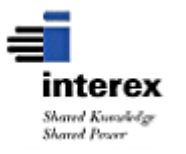

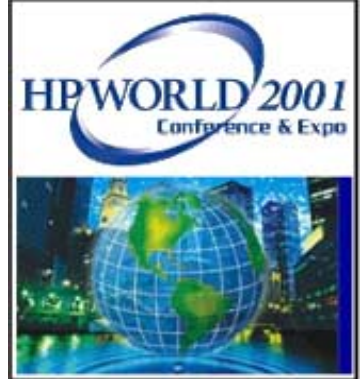

## **ODBC Defined**

- Open Database Connectivity (ODBC)
- Used for standard access to multiple types of databases (Image, Oracle, etc)
- Allows PC access from applications like Excel to HP e3000 TurboImage data
- Converts SQL/ODBC calls to TurboImage calls
- Good for Ad Hoc Reporting and extracting data to other applications

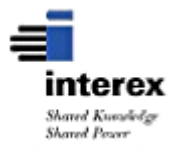

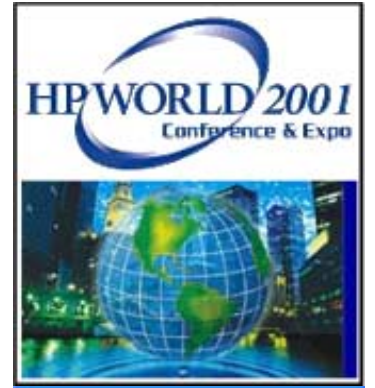

## **Sockets Defined**

- Sockets are a method of establishing a connection between different machinesand/or operating systems
- Socket ports are similar to phone numbers for a machine
- Uses low level TurboImage native database access routines that arealready developed
- Good for high volume OLTP performance

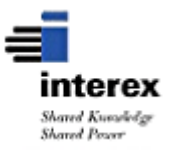

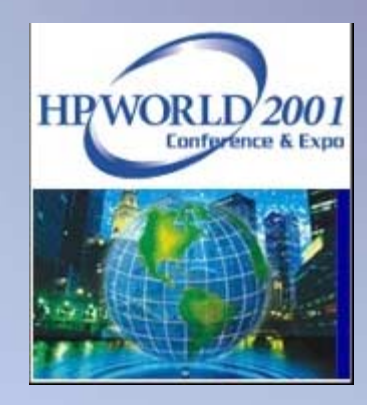

#### **HP e3000 Benchmarks**

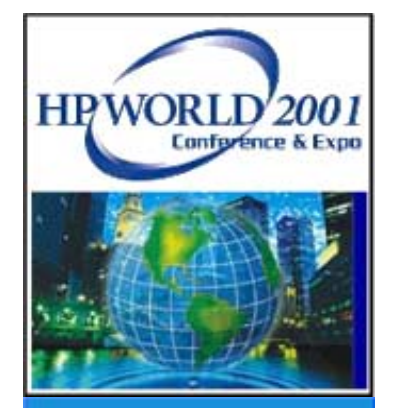

## **ODBC Benchmarks**

- Higher HP e3000 CPU usage
- Low concurrency of users, slower response times under load
- Database locking problems with other applications, not controlled by the application

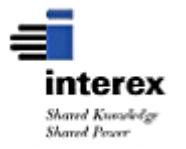

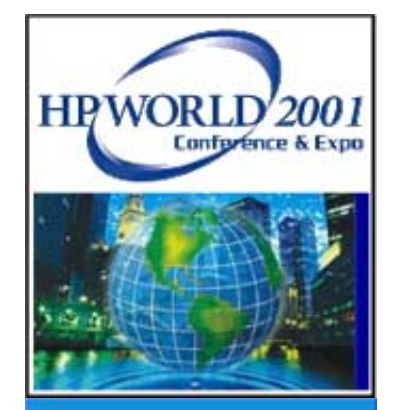

## **Socket Technology Benchmarks**

- Low HP e3000 CPU usage (similar to current native HP e3000 applications)
- High concurrency of users
- Database locking controlled by the server program on the HP e3000

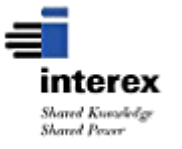

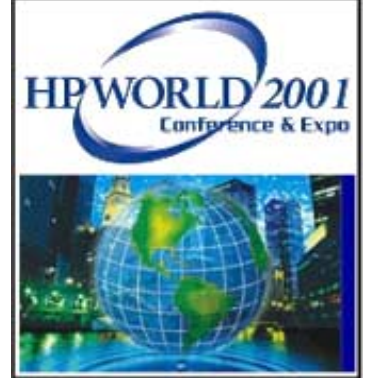

## **Socket Technology Application Goals**

- Fastest response on HP3000-based data
- Read and Update ability from the PC application to the HP e3000
- No performance hit to the production HP e3000 environment

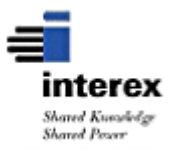

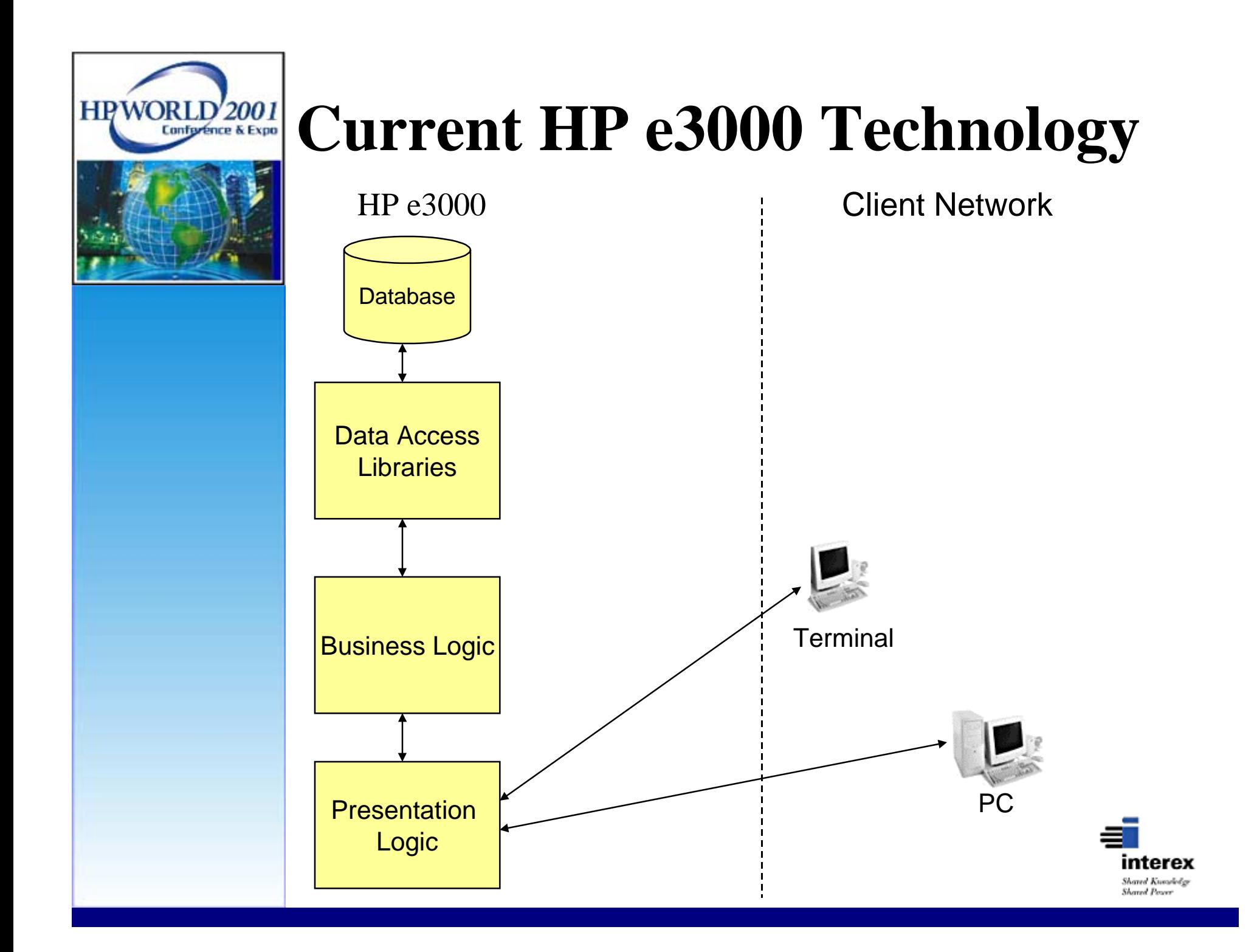

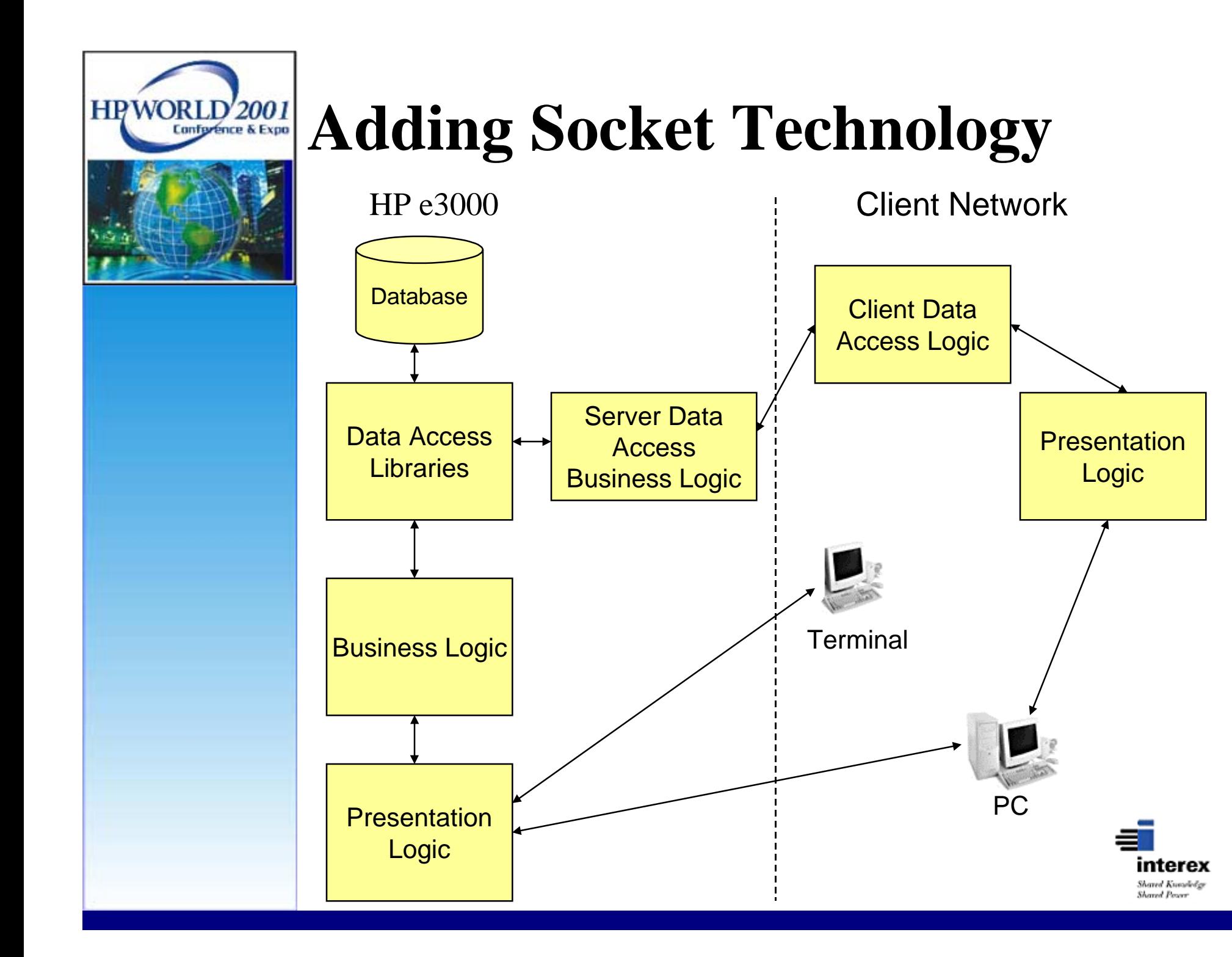

![](_page_13_Figure_0.jpeg)

![](_page_13_Picture_1.jpeg)

![](_page_14_Picture_0.jpeg)

## **Architecture Advantages**

- Fast OLTP performance
- Reliable, non-invasive data processing on the production HP e3000
- No changes to current programs
- Take advantage of the native strengths of the HP e3000 and Image databases

![](_page_14_Picture_6.jpeg)

![](_page_15_Picture_0.jpeg)

## **Company Benefits**

- PC GUI screens relieve V-Plus limitations
- Popup windows available for notes, searches, valid values, help, etc.
- Can see all error/validations at one time
- Can have multiple windows open, doesn't add sessions to the HP e3000
- Ease of use / less user training
- New user interface but same data, report processes, nightly processing, etc.
- Tie into PC tools and applications

![](_page_15_Picture_9.jpeg)

![](_page_16_Picture_0.jpeg)

## **Setting Up the HP e3000**

![](_page_17_Picture_0.jpeg)

#### **HP e3000 Database - Customer**

SET NAME:

CUSTOMER, MANUAL

#### ITEMS:

![](_page_17_Picture_63.jpeg)

 $<<$ KEY ITEM>>

CAPACITY: 100 ENTRIES: 3

![](_page_17_Picture_9.jpeg)

![](_page_18_Picture_0.jpeg)

#### **HP e3000 Customer #6**

![](_page_18_Picture_33.jpeg)

![](_page_18_Picture_3.jpeg)

![](_page_19_Picture_0.jpeg)

## **Socket Communications**

- Socket communications are a way to connect different machines without understanding the different network protocols
- All connectivity between machines uses sockets at the low level
- Berkley Software Distribution Interprocess Communications (BSD IPC) is a standard available on almost all machines

![](_page_19_Picture_5.jpeg)

![](_page_20_Picture_0.jpeg)

## **Socket Communications (Cont.)**

- Network Interprocess Communications (NetIPC) is similar and compatible to BSD IPC, but has additional functionality on the HP e3000
- Perform system calls to establish connections and transfer data betweenmachines

![](_page_20_Picture_4.jpeg)

![](_page_21_Picture_0.jpeg)

## **Socket Communications (Cont.)**

Processes required for socket connections:

- Listener Process (Waits for new connection requests)
- Server Process (Handles requests once connected)
- Client Process (Asks for connection, sends requests, accepts returned data)

![](_page_21_Picture_6.jpeg)

![](_page_22_Picture_0.jpeg)

## **Listener Process**

- A background job on the HP e3000 waits for "calls" on a specified port from clients
- Define the port in the services.net.sys file with a port over 20,000
- Once a request is received, create a separate socket connection for the client to use when sending and receiving information across the socket and start an individual server process

![](_page_22_Picture_5.jpeg)

![](_page_23_Picture_0.jpeg)

#### **Listener Process Example**

MAIN.

PERFORM OPEN-LISTENER.

PERFORM LISTEN-FOR-CONNECTION UNTIL DONE.

OPEN-LISTENER.

 CALL INTRINSIC "IPCCREATE" USING SOCKETKIND, PROTOCOL, FLAGS, OPT, CALLDESC, RESULT.

LISTEN-FOR-CONNECTION.

 CALL INTRINSIC "IPCRECVCN" USING CALLDESC, VCDESC, FLAGS, \\, RESULT. CALL "SERVER".

![](_page_23_Picture_9.jpeg)

![](_page_24_Picture_0.jpeg)

#### **Server Process**

- A unique child process is started for each client connection
- All socket communications are handledby the server process
- The server process handles transaction requests and enforces business rules
- Calls sub-routines to handle individual transaction requests

![](_page_24_Picture_6.jpeg)

![](_page_25_Picture_0.jpeg)

#### **Server Process Example**

MAIN.

 CALL INTRINSIC "IPCRECV" USING IPC-VCDESC, WS-SOCKET-IN, IPC-DLEN, IPC-FLAGS,  $\setminus \setminus$ , IPC-RESULT. CALL "CUSTOMER". CALL INTRINSIC "IPCSEND" USING IPC-VCDESC, LS-SOCKET-OUT, IPC-DLEN, IPC-FLAGS,  $\setminus$ , IPC-RESULT.

![](_page_25_Picture_4.jpeg)

![](_page_26_Picture_0.jpeg)

#### **Customer Transaction Example**

#### CUSTOMER.

MOVE CUST-KEY-IN TO SEARCH-KEY.

PERFORM READ-CUSTOMER.

IF NOT CUSTOMER-FOUND

PERFORM SET-READ-ERROR

ELSE

PERFORM LOAD-SOCKET-BUFFER.

![](_page_26_Picture_9.jpeg)

![](_page_27_Picture_0.jpeg)

#### **PC Access the HP e3000**

![](_page_28_Picture_0.jpeg)

# **PC Applications**

- Socket Tester (Freeware)
- Microsoft Excel & Microsoft Visual Basic
- Microsoft Visual FoxPro
- Web Access

![](_page_28_Picture_6.jpeg)

![](_page_29_Picture_0.jpeg)

#### **Client Process**

- Use BSD IPC to connect to the HPe3000 on the predefined socket port
- Client initiates connection, then is moved to a separate unique socket connection for further transactions
- Each window on a client can have aunique socket connection or share one for the machine

![](_page_29_Picture_5.jpeg)

![](_page_30_Picture_0.jpeg)

## **Socket Tester (Freeware)**

- Simple PC program from Castalia (www.castalia.com) that establishes a socket connection and allows data to besent back and forth
- Used to show and test the data being sent back and forth from the HP e3000

![](_page_30_Picture_4.jpeg)

![](_page_31_Picture_0.jpeg)

#### **Socket Tester Example**

![](_page_31_Picture_13.jpeg)

![](_page_32_Picture_0.jpeg)

## **Socket Tester Example (Cont.)**

![](_page_32_Picture_13.jpeg)

**Shared Percer** 

![](_page_33_Picture_0.jpeg)

## **Socket Tester Example (Cont.)**

![](_page_33_Picture_13.jpeg)

interex Shared Kurashelge **Shared Percer** 

![](_page_34_Picture_0.jpeg)

## **Socket Tester Example (Cont.)**

![](_page_34_Picture_10.jpeg)

![](_page_35_Picture_0.jpeg)

## **Microsoft Excel & Visual Basic**

- Using Excel to display values and Visual Basic code to access the data on theHP e3000 through the socket
- Can add Visual Basic graphical components to "pretty up" the interface
- Uses DLL to handle the socket connection and parse the data fields

![](_page_35_Picture_5.jpeg)

![](_page_36_Picture_0.jpeg)

#### **Excel & VB Example**

**Sub cust()**

**Worksheets("display").Select Worksheets("display").Cells(1, 1).Select ClearFields**

**Set loSock = CreateObject("OgScar.Socket")**

**If loSock.Connect("leo.ogse.com", 20190) = 0 Then Set loCust = CreateObject("OgScar.Transaction") loCust.SetSocket (loSock)**

 **lnOK = loCust.SendTransaction("LOGIN ")**

 **If lnOK <> 0 Then MsgBox (loCust.GetError()) Exit Sub End If**

 **llRet = addfields(loCust, "customer")**

![](_page_36_Picture_9.jpeg)

![](_page_37_Picture_0.jpeg)

 **' RETRIEVE AN INDIVIDUAL CUSTOMER**

 **MsgBox ("We're going to get customer #6 and display it.")**

 **loCust.ClearParameters**

 **llRet = loCust.AddParameterValue("KEY", "C", 16, 0, "CUSTOMERNO") llRet = loCust.AddParameterValue("RECORD", "N", 9, 0, 0) llRet = loCust.AddParameterValue("VALUE", "C", 8, 0, "6 ")**

 **If loCust.SendTransaction("CUSTI ") <> 0 Then MsgBox (loCust.GetError()) Exit Sub End If**

 **llRet = readfields(loCust, "customer", 1)**

![](_page_37_Picture_8.jpeg)

![](_page_38_Picture_0.jpeg)

**Read fields function:**

**Function readfields(toCust, tcSheet, tnRow)**

**Dim i**

**With toCust**

 **For i = 1 To 12**

 **Worksheets("display").Cells(tnRow, i).Select**

```
 ActiveCell.FormulaR1C1 = .GetFieldValue(Worksheets(tcSheet).Cells(i, 1).Value)
```
 **Next**

```
 Worksheets("display").Cells(1, 1).Select
```
**End With**

**End Function**

![](_page_38_Picture_13.jpeg)

![](_page_39_Picture_0.jpeg)

![](_page_39_Picture_13.jpeg)

interex Shared Kurashelge **Shared Percer** 

![](_page_40_Picture_0.jpeg)

![](_page_40_Picture_10.jpeg)

![](_page_40_Picture_3.jpeg)

![](_page_41_Picture_0.jpeg)

## **Microsoft Visual FoxPro**

- True Object Oriented Programming
- Using F1 Technologies' Visual Fox Express framework
- Uses C++ DLL for low level socket control

![](_page_41_Picture_5.jpeg)

![](_page_42_Picture_0.jpeg)

#### **Visual FoxPro Example**

![](_page_42_Picture_9.jpeg)

![](_page_42_Picture_3.jpeg)

![](_page_43_Picture_0.jpeg)

## **Visual FoxPro Example (Cont.)**

![](_page_43_Picture_10.jpeg)

![](_page_43_Picture_3.jpeg)

![](_page_44_Picture_0.jpeg)

#### **Visual FoxPro Example (Cont.)**

![](_page_44_Figure_2.jpeg)

![](_page_44_Picture_3.jpeg)

![](_page_45_Picture_0.jpeg)

#### **Web Access**

- The transactions created on the HPe3000 can also be used to create webapplications
- Works with HTML, Active Server Pages, Web Objects, etc.
- Orion Group has created socket frameworks in Java and C++ to aide inapplication development

![](_page_45_Picture_5.jpeg)

![](_page_46_Picture_0.jpeg)

#### **Web Access Example**

![](_page_46_Figure_2.jpeg)

![](_page_47_Picture_0.jpeg)

#### **Questions?**

![](_page_48_Picture_32.jpeg)